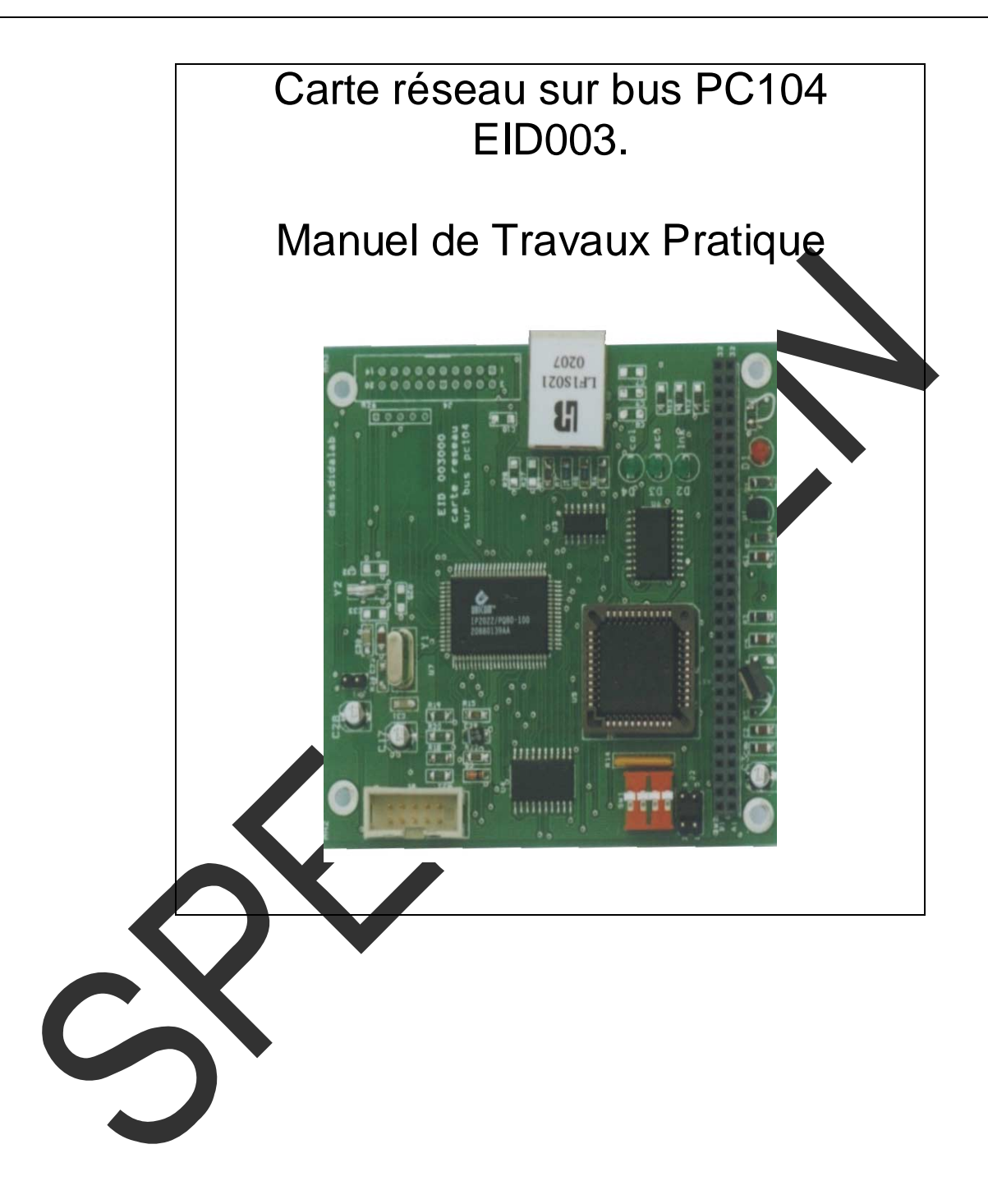

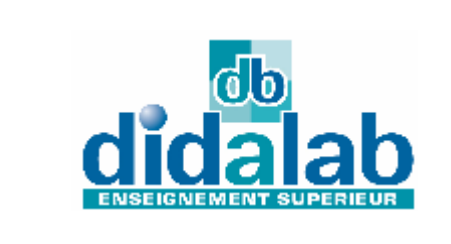

DIDALAB 5 Rue du Groupe Manoukian 78990 Elancourt Tel: 01.30.66.08.88 / Fax: 01.30.66.72.20 ge@didalab.fr

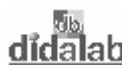

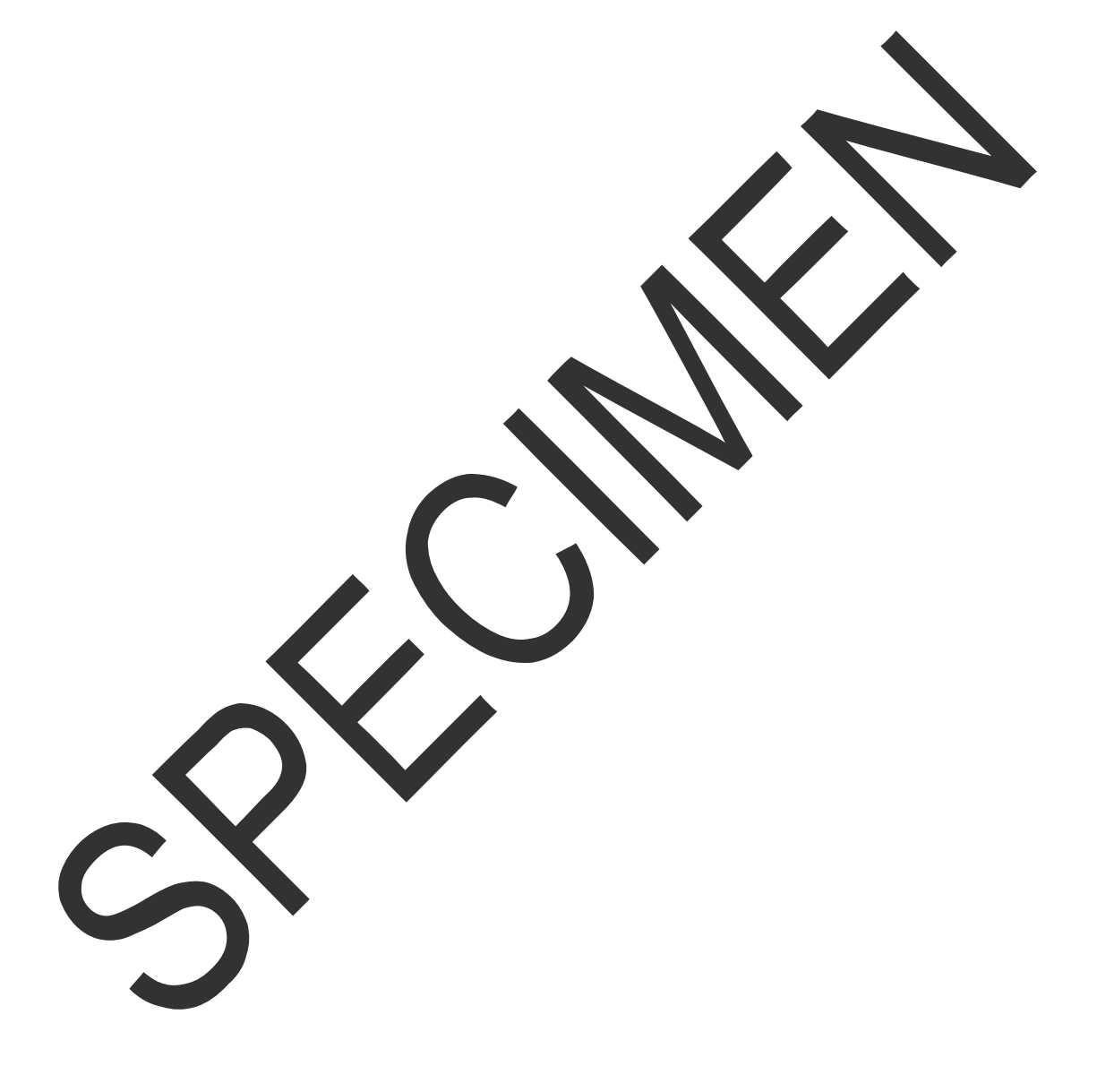

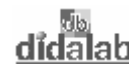

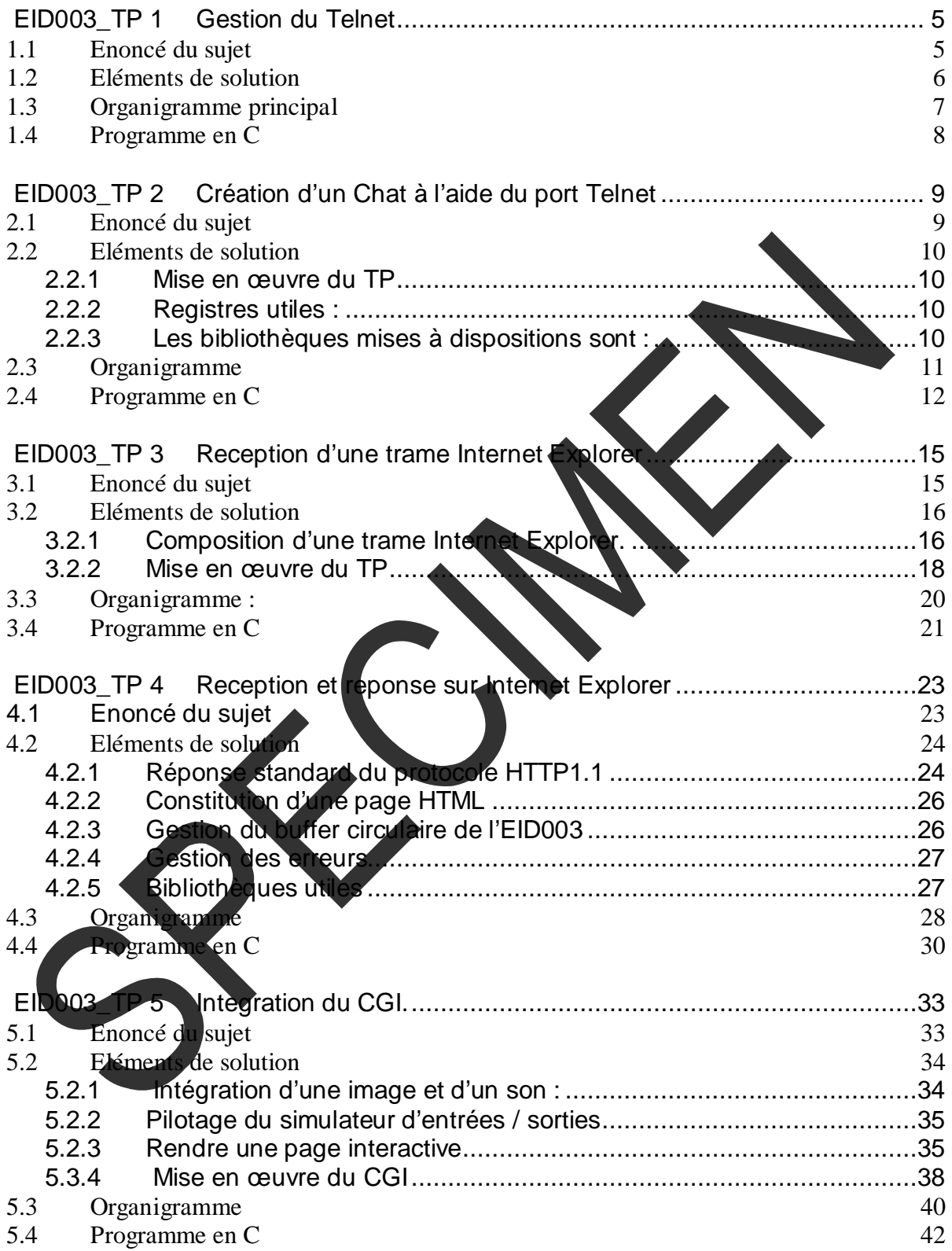

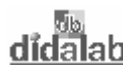

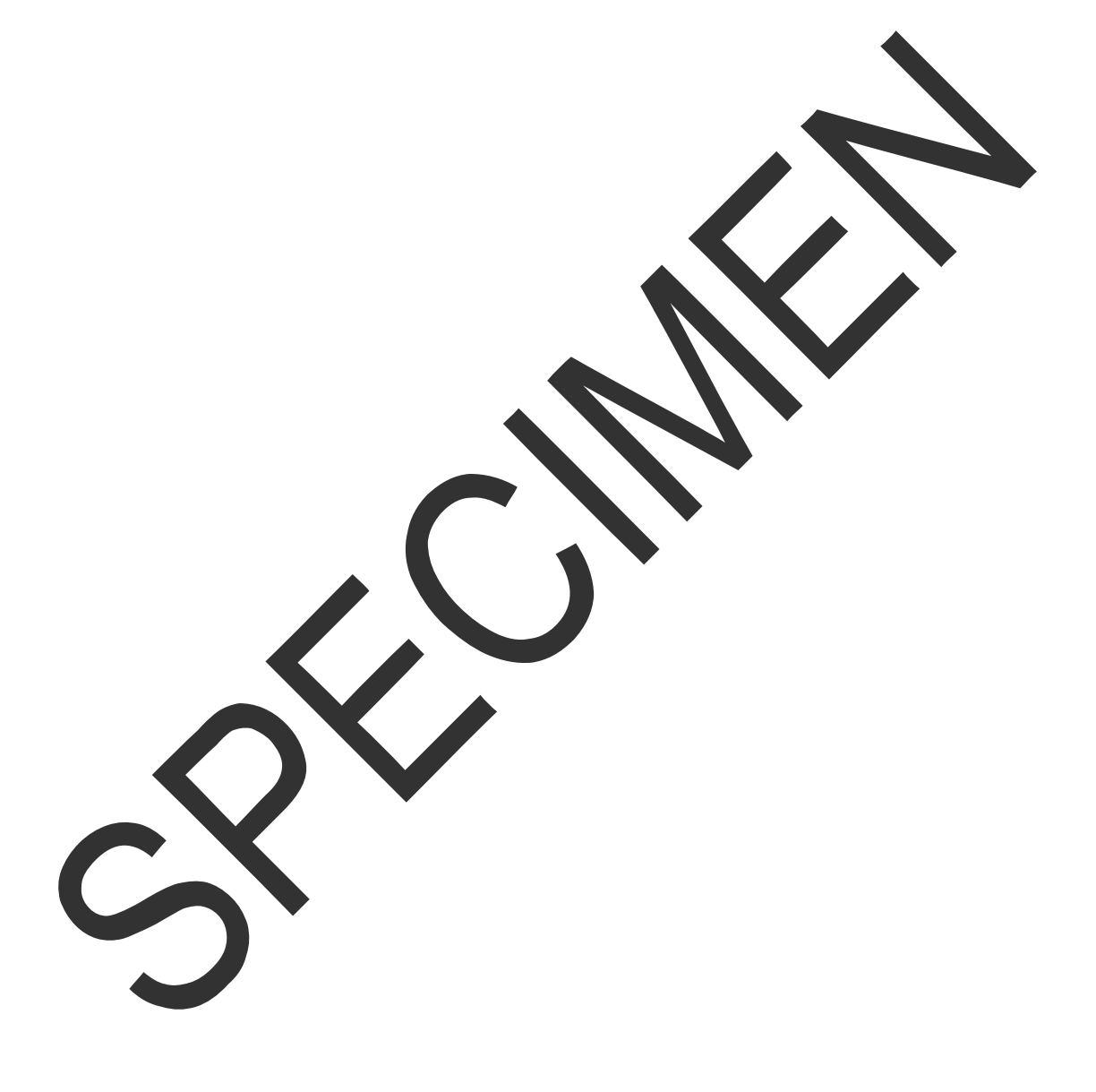

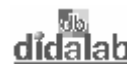

# **EID003\_TP 1 GESTION DU TELNET**

### **1.1 Enoncé du sujet**

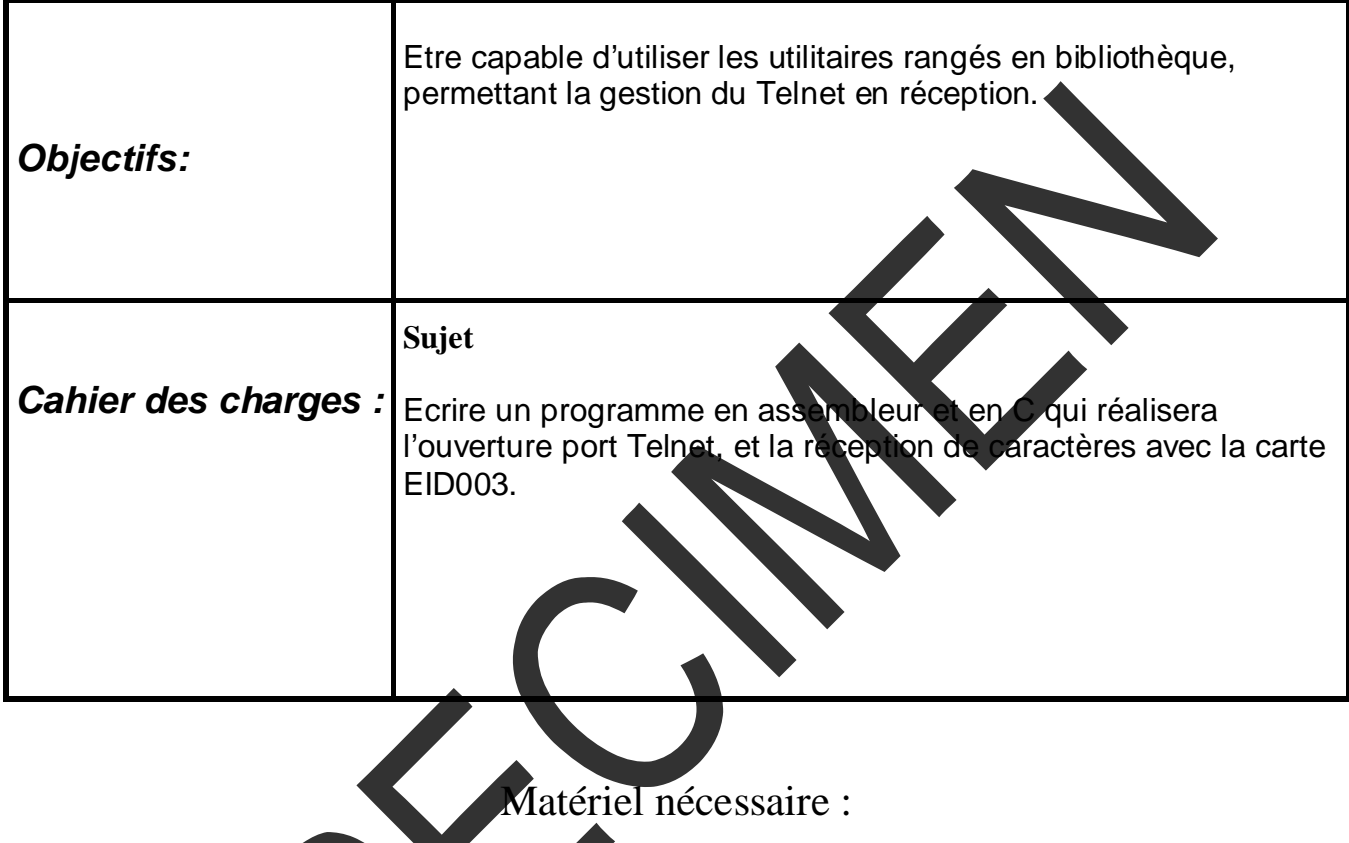

Micro ordinateur de type PC sous Windows 95 ou ultérieur, Carte mère 16/32 bits à microcontrôleur 68332, Réf : EID 210 000 Carte Web : EID00300

Câble de liaison Réseau, et câble RS232, Réf : EGD 000 003 Alimentation AC/AC 8V, 1 A Réf : EGD000001,

Documentations nécessaires :

Document : DMS Web: EID00300

### Durée : 1 séance de 3 heures

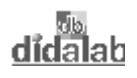

# **1.2 Eléments de solution**

Le numéro du port TCP/IP pour les applications telnet est 23. Il faut ouvrir le port avec SetPort(23), pour réaliser des applications telnet avec la carte EID003.

La carte EID003 gère :

- L'ouverture et la fermeture de la communication.
- La réception de donnée à partir du buffer FIFO (réception

L'utilisateur doit gérer les données entrantes.

Chaque caractère reçu est affiché ainsi que le registre statu La lettre 'q' met fin à l'application telnet.

Le registre EID003\_RX\_COUNT retourne le nombre de caractères présents dans le buffer de réception EID003\_BUFFER.

Le fichier EID003.h intègres les sous fonctions suivantes<br>Init\_pc104\_eid003(); permet d'intialiser les temps d'accès de la carte Init\_pc104\_eid003(); permet d'initialiser le web

LitPort(); permet de connaître le port ouvert

Une foi le programme lancé, il faudra exécuter l'application telnet de Windows :

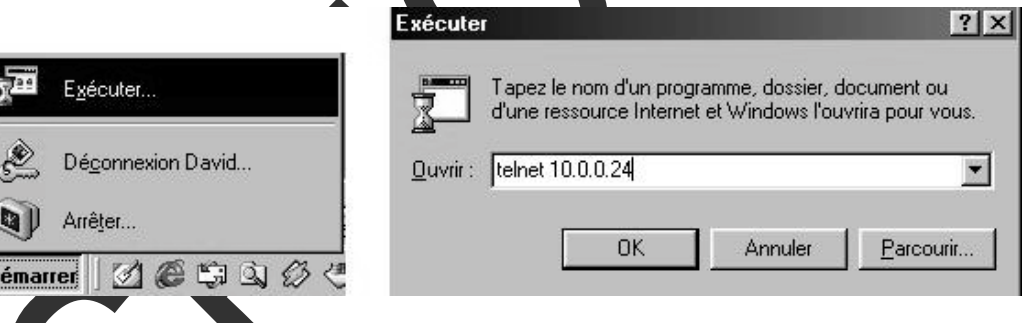

L'adresse notée est 10,0.0.24 car il s'agit de l'adresse par défaut de la carte.

# **1.3 Organigramme principal**

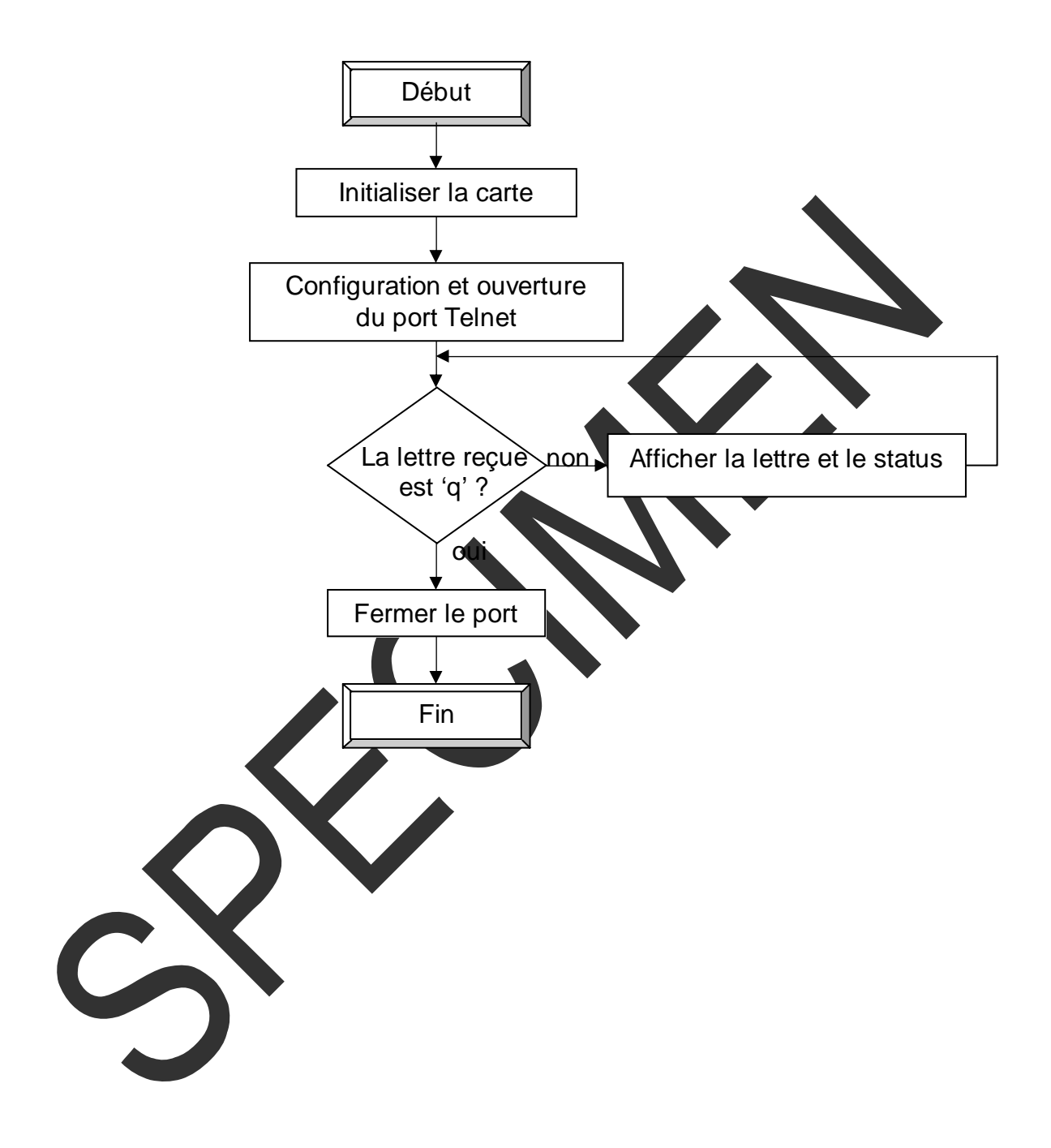

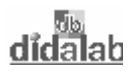

# **1.4 Programme en C**

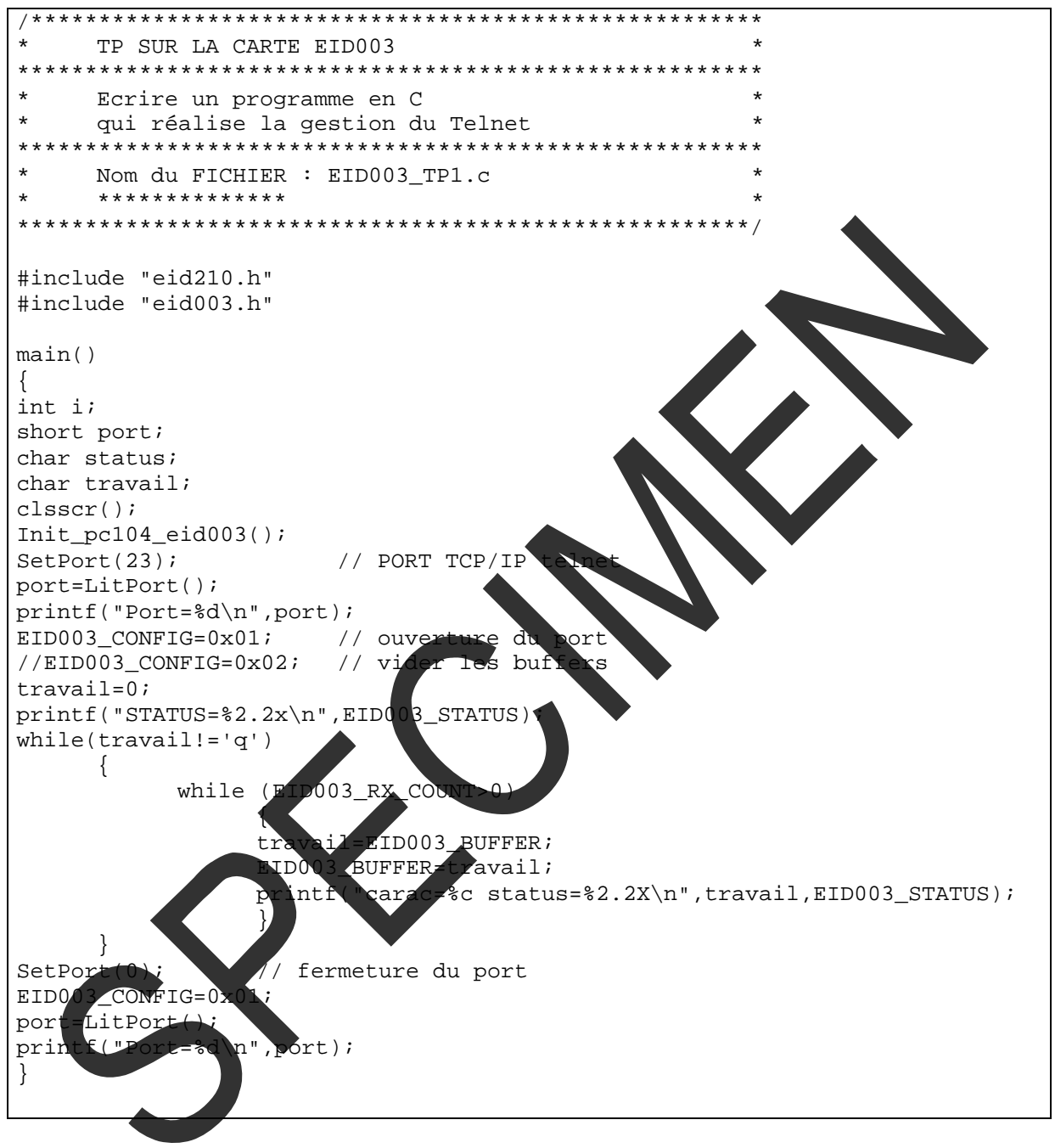

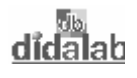

# **EID003\_TP 2 CREATION D'UN CHAT A L'AIDE DU PORT TELNET**

### **2.1 Enoncé du sujet**

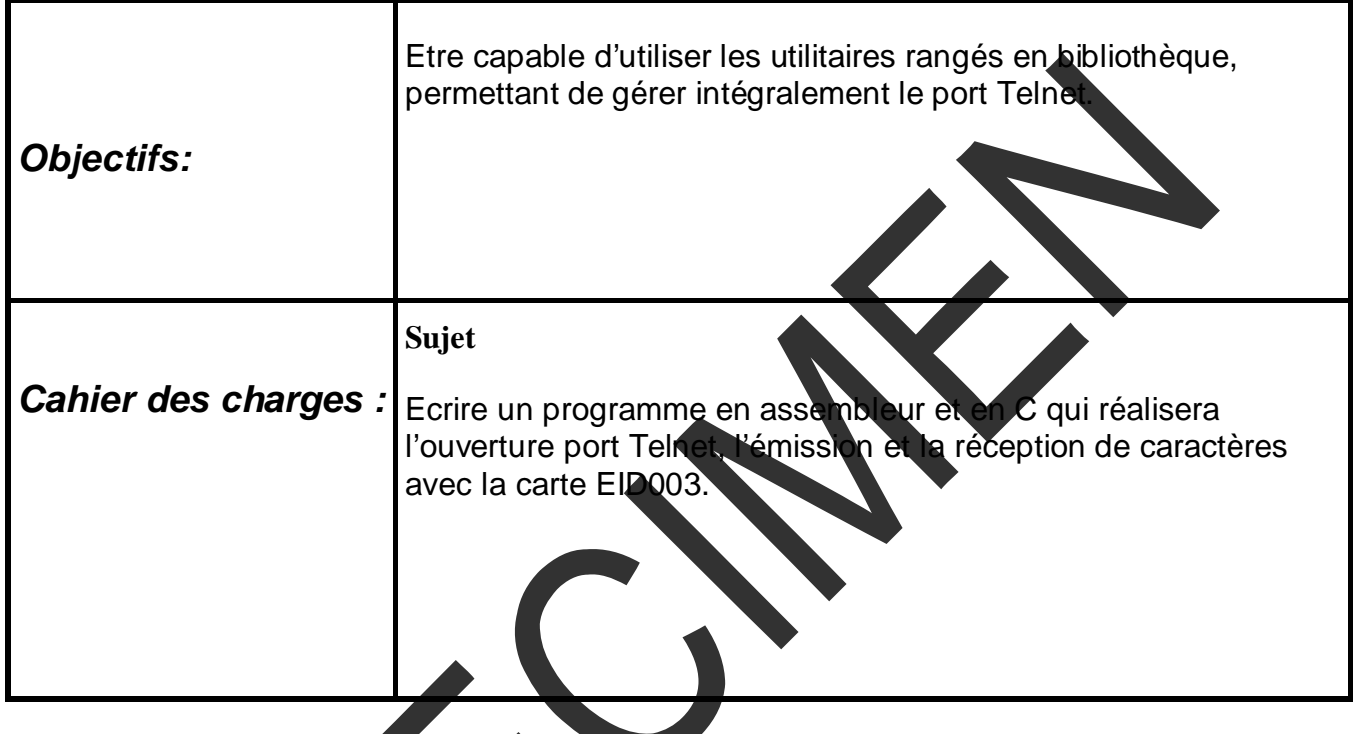

Matériel nécessaire :

Micro ordinateur de type PC sous Windows 95 ou ultérieur, Carte mère 16/32 bits à microcontrôleur 68332, Réf : EID 210 000 Carte Web : EID00300

Câble de liaison Réseau, et câble RS232, Réf : EGD 000 003 Alimentation AC/AC 8V, 1 A Réf : EGD000001,

Documentations nécessaires :

Document : DMS Web: EID00300 Carte EID210 seule : EID210040

Durée : 1 séance de 3 heures

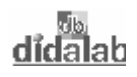

### **2.2 Eléments de solution**

### *2.2.1 Mise en œuvre du TP*

Le numéro du port TCP/IP pour les application telnet est 23. Il faut ouvrir le port avec SetPort(23), pour réaliser des applications telnet avec la carte EID003.

La carte EID003 gère :

- L'ouverture et la fermeture de la communication.
- L'émission et la réception de donnée à partir du buffer FIFO (émission et réception).

L'utilisateur doit gérer les données entrantes et sortant Une interface permettra de voir le texte reçu et le texte tapé. La lettre '\$' met fin au dialogue.

### *2.2.2 Registres utiles :*

EID003\_BUFFER contient le caractère reçu lors d'une lecture, à envoyer lors d'une écriture.

EID003\_RX\_COUNT retourne le nombre de caractères présents dans le buffer de réception EID003\_BUFFER.

EID003\_TX\_COUNT retourne le nombre de caractères placés dans le buffer d'émission EID003\_BUFFER.

EID003\_CONFIG le bit 2 permet d'envoyer le buffer.

EID003\_STATUS le bit 4 est actif lors de l'envoie.

### *2.2.3 Les bibliothèques mises à dispositions sont :*

Pour gérer la liaison série, il faut la configurer à l'aide des registres SCCR0, SCCR1, et pour détecter l'appuie sur une touche du clavier, les registre SCSR, SCDR et le masque RDRF sont utiles. Leur utilisation est expliqué dans la documentation EID210 seul (ref : EID210040, TP3), et sont définis dans le fichier qsm.h.

Il est possible de modifier l'adresse TCP, et le masque de sous réseau de la carte : void config\_tcp(int tcp\_adr,int tcp\_mask) les paramètres doivent être donnés en hexadécimal. Par exemple, on souhaite mettre l'adresse 10.0.0.25 et le masque 255.255.255.0, il faut donner 0a000019 et FFFFFF00 .

De même il est possible de les lire à l'aide de :

```
 int Lit_tcp_adr() 
       int Lit_tcp_mask() 
 Ces bibliothèques sont rangées dans le fichier EID003_TCPIP.c
```
Rem : Si l'adresse de la carte est modifiée dans le TP, il faudra alors lancer l'application telnet avec l'adresse correspondante.

# **2.3 Organigramme**

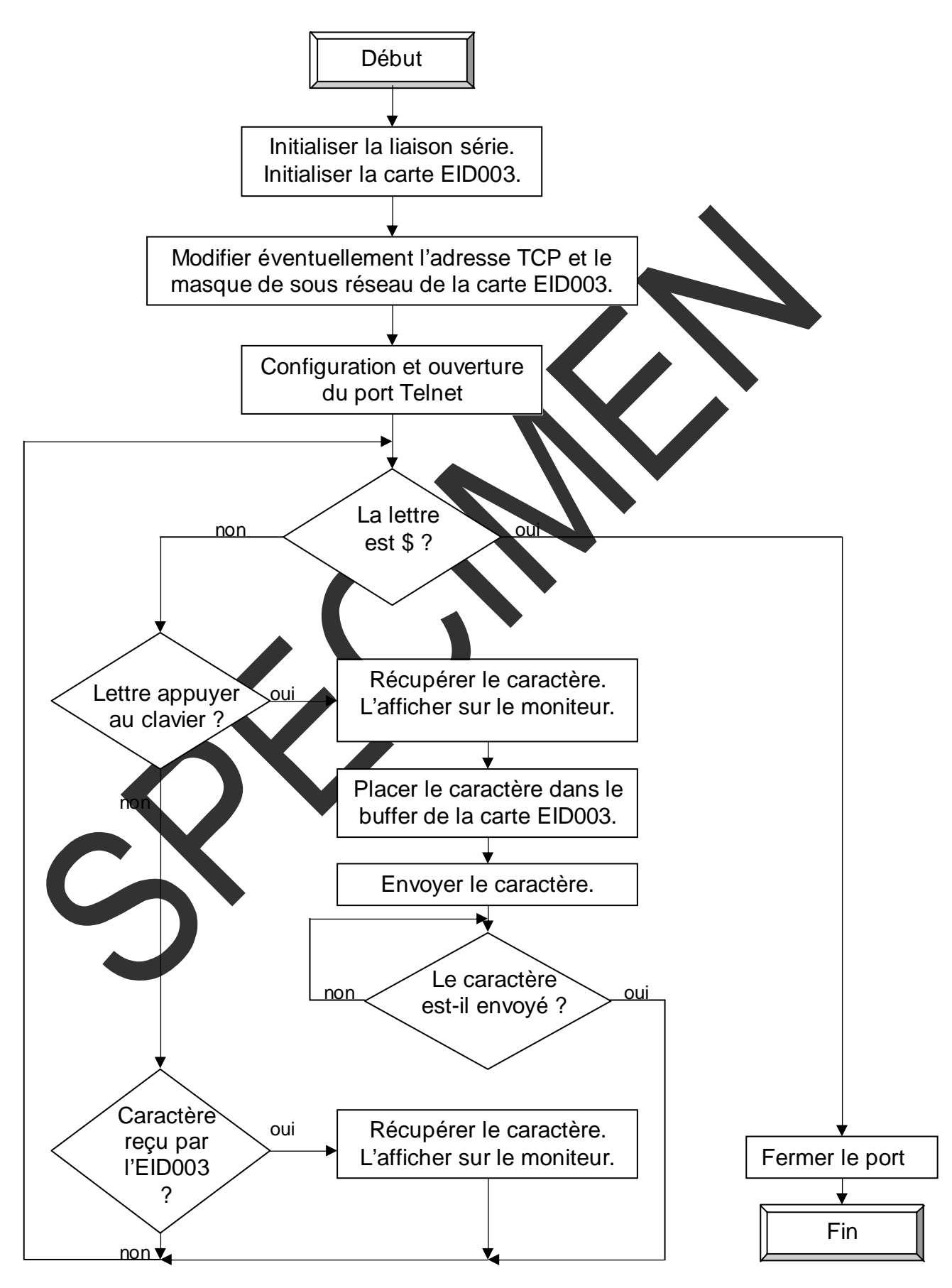

![](_page_11_Picture_0.jpeg)

# **2.4 Programme en C**

```
/*************************************************************************/ 
/* But du Programme: */ 
/* Création d'un chat sur le port telnet */ 
/*************************************************************************/ 
#include "eid210.h" 
#include "gsm.h"
#include "eid003.h" 
#include "eid003_TCPIP.c" 
//------------------------------------- Fonction principale 
main() 
{ 
       int carac,i; 
      char ligrec = 18, colrec = 1, ligemi = 3, colemi
       clsscr(); 
       /*Configuration de la liaison série 57600 Bauds en émission+réception*/ 
      SCCR0 = 9; \frac{1}{2} Pour la vitesse de transmission de 57600 bauds<br>SCCR1 = 0x000C; // Pour valider l'émission et la réception
      SCCRI = 0x000C; // Pour valider l'émission et
       //Initialisation des temps d'accès pour la carte EID210 
       Init_pc104_eid003(); 
      //Modification éventuelle de l'adresse de la carte
printf("L'adresse de base de la carte est, par defaut, 10.0.0.24\n");
printf("pour la modifier en 10.0.0.25, appuyer sur Y\n");
       carac=InRs232(); 
      if(carac=='Y' | carac=|y') config_tcp(0x0a000019,0xFFFFFF00);else config_ccp(0x0A000018,0xFFFFFF00);
for(i=0;i<100000;i++);
      clsscr();<br>//Affichage de l'adz
                            esse et du masque de la carte
      carc=Lit+cp printf("Adresse de la carte : %x \n",carac); 
      carac=Lit_tcp_mask();<br>printf "Masque de sot
                              réseau de la carte : x \in \max;
      for(i=0; \leq 100000;i++);
       //Configuration + ouverture du port TPC/IP TELNET 
      SetPort(23);
         EID003_CONFIG=0x01; 
       //Information de fonctionnement 
       puts("Appuyer sur une touche pour continuer ..."); 
       puts("Appuyer $ pour quitter le programme ..."); 
       InRs232(); 
       //Affichage graphique personnalise 
       clsscr(); 
      for(i=0;i<50;i++) { 
             gotoxy(i,15); 
            puts("-");
       } 
       gotoxy(0,0); 
       puts("Fenetre d'emission :"); 
       puts("--------------------");
```
![](_page_12_Figure_2.jpeg)

![](_page_13_Picture_1.jpeg)

![](_page_13_Picture_2.jpeg)

![](_page_14_Picture_1.jpeg)

# **EID003\_TP 3 RECEPTION D'UNE TRAME INTERNET EXPLORER**

### **3.1 Enoncé du sujet**

![](_page_14_Picture_76.jpeg)

Matériel nécessaire :

Micro ordinateur de type PC sous Windows 95 ou ultérieur, Carte mère 16/32 bits à microcontrôleur 68332, Réf : EID 210 000 Carte Web : EID00300

Câble de liaison Réseau, et câble RS232, Réf : EGD 000 003 Alimentation AC/AC 8V, 1 A Réf : EGD000001,

Documentations nécessaires :

Document : DMS Web: EID00300

Durée : 1 séance de 3 heures

![](_page_15_Picture_1.jpeg)

### **3.2 Eléments de solution**

### *3.2.1 Composition d'une trame Internet Explorer.*

Une requête se compose de la façon suivante : méthode uri version $HTTP \perp$  informations↵↵ body(facultatif voir 3.2.1.1) (le symbole  $\perp$  représente un retour a la ligne et se traduit par le code ascii /r /n) Exemple : GET /actes.html HTTP/1.1 Accept: application/und.ms-powerpoint, image/gif, image/x-xbitmap, image/jpeg, image/pjpeg, application/msword, application/und.ms-excel, application/x-shockw ave-flash, \*/\* Referer: http://10.0.0.25/simes.html Accept-Language: fr Accept-Encoding: gzip, deflate User-Agent: Mozilla/4.0 (compatible; MSIE 5.0; Windows 98; DigExt)  $Host: 10.0.0.25$ Connection: Keep-Alive

### **3.2.1.1 La méthode**

Nous allons nous intéresser à 2 type de méthode : le GET et le POST

La méthode GET est la plus courante ; elle permet de demander une page (avec éventuellement des modification). Le body n'est pas présent dans ce cas.

La méthode POST est spécifiquement dédié aux modification au sein d'une page (ex : connaître la position d'un bouton, la validation d'une chekbox,…). Dans ce cas au sein des informations nous trouverons Content-Lentgh : XXJ Le XX représente le nombre de caractères présents dans le body

Dans l'exemple ci-dessus la méthode est GET, le Content-Length n'apparaît pas donc le body n'existe pas

### **3.2.1.2 L'uri**

Il s'agit simplement de la page demandées.

Elle apparaît sous la forme /nomdelapage.html

Nous verrons par la suite qu'il peut également s'agir d'une image (bmp, jpg, …) ou d'un son (mp3, wav,…).

### **3.2.1.3 La version d'HTTP**

La carte Web est prévue pour la version HTTP 1.1.

Elle apparaît sous la forme HTTPX.X

Il est également possible de traiter les version 1.0 et 0.9. Attention dans ces cas le protocole de réponse n'est pas le même.

Remarque : chacun de ces 3 éléments est séparé par un espace et la ligne se termine par 1 retour chariot

![](_page_16_Picture_1.jpeg)

#### **3.2.1.4 Les informations**

Dans cette partie, nous pouvons déterminer quelles sont les applications que le client peut gérer.

Dans notre exemple, la ligne Accept : application, nous permet de dire que le client peut traiter les images gif, bitmap, jpeg et les traitement du type word, excel, flash. Le symbole final \*/\* signifie que le client peut traiter toutes les applications.

 La ligne Referer nous donne l'adresse précédente tapée par le client. Accept-Language : il s'agit de la langue par défaut.

Connection : Keep-Alive puis les deux ↵ signale la fin des informations.

#### **3.2.1.5 Le Body**

Il apparaît si la valeur de Content-Length : , dans les information différente de zéro.

En général il est présent lors d'une méthode POS

#### **3.2.1.6 Exemple commenté**

Il s'agit d'une Methode POST

Pour la page s\_esL.html

La version d'HTTP est la 1.1

Le  $1<sup>er</sup>$   $\perp$  marquant la fin de la 1<sup>er</sup> ligne

 $POST / s$  esL.html  $HTTP / 1.1$ Accept: application/und.ms-powerpoint, image/gif, image/x-xbitmap, image/jpeg, image/pjpeg, application/msword, application/und.ms-excel, application/x-shockw ave-flash, \*/\* eferer: http://10.0.0.25/s\_esL.html Accept-Language: fr Content-Tupe: application/x-www-form-urlencoded Accept-Encoding: gzip, deflate User-Agent: Mozilla/4.0 (compatible; MSIE 5.0; Windows 98; DigExt) Host: 10.0.0.25 Content-Length: 23 Connection: Keep-Alive  $\triangleleft$ ed8=on&Led5=on&Led2=on← 23 caractères à récupérer dans le body | Présents ici Langue Française Connection : Keep-Alive puis les deux ↵ marquant la fin des Toutes les applications sont supportées informations

![](_page_17_Picture_1.jpeg)

### *3.2.2 Mise en œuvre du TP*

Le numéro du port TCP/IP pour les application Internet Explorer est 80. Il faut ouvrir le port avec SetPort(80), pour réaliser des applications Internet Explorer avec la carte EID003.

Le programme doit être capable de traiter les méthodes GET et POST, ainsi que la version HTTP1.1.

La langue et les application supportées devront être affichées. La première ligne devra être identifiée argument par argument et affiché. La requête devra être affichée entièrement.

Pour cela une structure est définie dans le fichier eid003\_HTML.c (il doit être inclus au début du programme).

![](_page_17_Picture_173.jpeg)

Buffer\_reception est composé de tous les membre ci dessus.

Par exemple Buffer\_reception.complet est un buffer qui occupe les 1000 1<sup>er</sup> caractère de Butfer\_reception, Buffer\_reception.methode occupe les 10 caractères suivants, …

 Ainsi, lorsque l'on reçoit une requête, chaque caractère reçu sera placé dans Buffer\_reception.complet [X]. Ensuite il faudra extraire de Buffer\_reception.complet chaque élément et les placer dans Buffer\_reception.methode, Buffer\_reception.uri, Buffer reception.version, Buffer reception.body (dans le cas d'un POST).

Buffer reception.tmp est un buffer de 100 caractères laissé libre à l'utilisateur.

Buffer reception.cpt est une variable qui permettra à l'utilisateur de placer chaque caractère au bon endroit dans les différents buffers (cf le X au-dessus).

Buffer reception.accept est constitué par une structure. Il permettra de connaître les applications acceptées par les client. Pour avoir accès à l'un d'entre eux, il faut faire Buffer reception.accept.gif .

Les bibliothèques mises à dispositions sont :

Init(); Efface les variables Buffer reception et Buffer emission.

VideBufferRX(); Vide le buffer de réception tant que EID003\_RX\_COUNT >0 et le place dans Buffer\_reception.complet[ Buffer\_reception.cpt]. Attention il faut impérativement que Buffer reception.cpt soit correctement initialisé !!!

IndentifieLigneRequete(); Organise Buffer\_reception.methode, Buffer\_reception.uri, Buffer\_reception.version en fonction de Buffer\_reception.complet

IndentifieLigneAccept(); identifie les applications supportées par le client, et l'affiche au moniteur.

IndentifieLigneLanguage(); identifie la langue supportée par le client, et l'affiche au moniteur.

IndentifieLigneBody(); identifie le Content-Length : xx et place le contenu du body dans Buffer\_reception.body .

AfficheBuffer(char \*buff,int  $y$ ); affiche le buffer(1<sup>er</sup> paramètre) sur la ligne  $(2<sup>eme</sup>$  paramètre).

int Search\_String(char \*ptr1,char \*ptr2); Cherche dans le 1<sup>er</sup> buffer le 2<sup>eme</sup> buffer. La fonction renvoie 0 si le 2<sup>eme</sup> buffer n'est pas dans le 1<sup>er</sup> buffer. Si le 2<sup>eme</sup> buffer est dans le 1<sup>er</sup> buffer, la fonction retourne la position de  $fin : ex :$ 

result=Search\_String("azerty","er");

Dans ce cas result 5

Cette fonction nous permettra de récupérer la valeur du Content-Length modifier un buffe

Il faut intégrer les bibliothèques stdio.h et string.h pour se servir des fonction de raitement de chaînes de caractères (ex : strstr, strcmp,...).

Une foi le programme exécuté, il faut lancer l'application Internet Explorer de Windows, avec l'adresse http://10.0.0.24/index.html . ( 10.0.0.24 étant l'adresse par défaut de la carte)

# **3.3 Organigramme :**

![](_page_19_Figure_3.jpeg)

### **3.4 Programme en C**

```
/***********************************************************/ 
      /* Création d'un serveur HTLM */ 
/* But du Programme: */ 
/* Réalisation d'un serveur HTTP1.1 */ 
            Analyse des trames provenant d'Internet Explorer */
\frac{1}{\sqrt{2}} , the set of the set of the set of the set of the set of the set of the set of the set of the set of the set of the set of the set of the set of the set of the set of the set of the set of the set of the set 
/***********************************************************/ 
#include <string.h> 
#include <stdio.h> 
#include "eid210.h" 
#include "eid003.h" 
#include "eid003_HTML.c" 
/***********************************/ 
/* Programme principal */ 
/***********************************/ 
main() 
\{clsscr(); 
//Initialisation des temps d'accès pour la cart
Init_pc104_eid003(); 
//Configuration + ouverture du port TPC/IP Internet Explorer 
SetPort(80); 
EID003_CONFIG=0x01; 
//Initialisation des variabl
Init(); 
//Boucle principale 
clsscr(); 
while(CRTL==1) 
\{while(EID003 RX COUNT==0);//Si le buffer est vide, on attend
      clsscr(
      while 0 = \text{strs} / Buffer reception.complet, standar[1])) //On receptionne
tout le buffer<br>VideBufferRX();
          BufferRX(); \sqrt{2} //jusqu'à \rm\ln\ln\lncode
//Vérification des applications et de la langue supportées par le client
IndentificLigneAccept(); //Formats supportés
       IndentifieLigneLanguage(); //Quelle est la langue 
      InRs232(); //Attente un appuie touche
       clsscr(); 
       //On identifie tout les éléments provenant de IE 
       IndentifieLigneRequete(); //On identifie la ligne de requête 
Méthode, URI_PAGE, VERSION_HTTP 
      //On les affiche 
       AfficheBuffer(Buffer_reception.methode,2); 
       AfficheBuffer(Buffer_reception.uri,4); 
       AfficheBuffer(Buffer_reception.version,6); 
       AfficheBuffer(Buffer_reception.complet,10);
```
![](_page_21_Figure_2.jpeg)

# **EID003\_TP 4 RECEPTION ET REPONSE SUR INTERNET EXPLORER**

# **4.1 Enoncé du sujet**

![](_page_22_Picture_80.jpeg)

Documentations nécessaires :

Document : DMS Web: EID00300

Durée : 1 séance de 3 heures

![](_page_23_Picture_0.jpeg)

### **4.2 Eléments de solution**

### *4.2.1 Réponse standard du protocole HTTP1.1*

La trame se présente de la manière suivante : HTTP/1.1 Espace Status-Code espace Reason-Phrase ↵↵ Body ↵↵

Le but va etre de créer un buffer contenant tous ces élément Rem : pour le HTTP0.9, on peut se permettre d'envoyer que : Body↵↵

### **4.2.1.1 Constitution du buffer**

Pour ce faire il existe une structure, crée dans le fichier eid003\_HTML.c :

![](_page_23_Picture_8.jpeg)

Sont fonctionnement est similaire à Buffer\_reception.

Lors de l'initialisation (sous programme Init();), Buffer\_emission.version, Buffer\_emission.reason, Buffer\_emission.body sont remplis par le caractère NULL.

Buffer\_emission.space est un espace, Buffer\_emission.crlf est un retour chariot, Buffer\_emission.doublecrlf est deux retours chariots.

Avant d'envoyer ce buffer, il faudra remplir la version, la reason et le body.

Un autre buffer char  $Buff_{tmp[15000]}$ ; est mis a disposition de l'utilis

### **4.2.1.2 Buffer\_emission.version**

Il faut y placer la version.

On pourra se servir de Buffer reception.version, et en faire un copier coller dans Buffer\_emission.version

Rem : le protocole HTTP1.1 et HTTP1.0 sont identiques.

![](_page_24_Picture_1.jpeg)

### **4.2.1.3 Buffer\_emission.reason**  La reason est constitué par le Status-Code, un espace, et la Reason-Phrase. Cet deux élément sont définies par le protocole. Ce que l'on retrouve le plus fréquemment sont définis dans le fichier eid003\_pageHTML.c. Cette fois encore un copier coller permettra de le placer dans le Buffer.

//raison évoqué lors d'un problème char Reason\_200[]="200 OK"; char Reason 400[]="400 Bad Request"; char Reason 404[]="404 Not Found"; char Reason 414[]="414 Request-URI Too Long"; char Reason 501[]="501 Not Implemented"; char Reason\_505[]="505 HTTP Version Not Supported"; Requête Comprise. Erreur lors de la requête. URI inexistante URI trop longu Fonction non traité par le serveur. Version HTTP differe

#### **4.2.1.4 Buffer\_emission.body**

Il comprend la page HTML.

Attention cette foi il est obligatoire.

Dans le cas ou la reason est "200 OK", on y place la pa Dans le cas d'une erreur, on y placera le buffer Erreur\_HTML[], qui est constitué de "<html></html>"

#### **4.2.1.5 Tableau de buffer comparatif**

Pour répertorier les différentes méthodes, uri, versions d'HTTP, des tableau de buffer sont crées sous cette forme

![](_page_24_Picture_175.jpeg)

em : défini de cette manière, la fonction strstr peut-être utilisée directement.

![](_page_25_Picture_1.jpeg)

### *4.2.2 Constitution d'une page HTML*

Il faut créer une page HTML avec l'éditeur de son choix. Après il faut la transformer en un buffer avec le logiciel fourni.

Appuyer sur load pour sélectionner la page HTML à convertir. Dans la fenêtre en dessous donner le nom du buffer. Appuyer sur Export Page Web

![](_page_25_Picture_92.jpeg)

La page index.html sera retranscrite en index.c et le buffer séra nommé en Index\_html.Le fichier .c sera crée dans le répertoire du fichier à retranscrire. Dans le TP toutes les page HTML seront regroupées dans un seul fichier : eid003\_pageHTML.c .

*4.2.3 Gestion du buffer circulaire de l'EID003* 

Fonctionnement:

EID003\_BUFFER est un buffer circulaire:

Chaque caractère écrit dans ce buffer y est stocké.

Lorsque le buffer de l'éid003 est plein(soit 32 caractères), il sera envoyé dans le buffer de l'IP<sub>222</sub>

Lorsque le buffer de l'IP2222 est plein (soit tout les 128 caractères), il est envoyé automatiquement sur le réseau.

Sbuffer de l'IP2222 n'est pas plein, et si il reste des caractères a envoyer, il faudra forcer un envoie.

![](_page_26_Picture_1.jpeg)

### *4.2.4 Gestion des erreurs*

 Une variable code erreur permet de vérifier le bon fonctionnement. Elle est définie dans le fichier eid003\_HTML, et se compose de la manière suivante :

```
int code_erreur; //permet de connaître d'ou vient une potentielle erreur 
             //le 1er octet :version HTTP: 0=> non identifier 
            \frac{1}{2} version 1.
            \frac{1}{1} // \frac{4}{8} version 1.0<br>8=> version 0.9
            // 8=> vers
            //le 2eme octet : méthode : 0=> non
\frac{1}{2} // 2=> GET ou HEAD
 // 4=> POST 
\ell// 8\equiv libre
            //le 3eme octet : page : 0=> page non répertorié
            //<br>
2=> page répertorié & identifiée<br>
1/<br>
2=> image répertorié & identifiée
             // 4=> image répertorié & identifiée
```
### *4.2.5 Bibliothèques utiles*

Reponse\_Requete(char Page\_HTML\, char Reason[]); Permet de créer le buffer complet avec la reason et la page adéquate.

EnvoiePageHTML(char HTML[]); Permet d'envoyer un buffer.

Analyse\_code\_erreur(); Permet de gérer les erreurs : méthode non reconnu, version HTTP différente, page inconnu,….

![](_page_27_Picture_0.jpeg)

# **4.3 Organigramme**

![](_page_27_Figure_3.jpeg)

<u>didalab</u>

![](_page_28_Figure_2.jpeg)

![](_page_29_Picture_0.jpeg)

### **4.4 Programme en C**

```
/***********************************************************/ 
      /* Création d'un serveur HTLM */ 
% But du Programme:<br>
/* But du Programme:<br>
/* Réalisation d'un serveur HTTP1.1 * */
            Réalisation d'un serveur HTTP1.1
/* Analyse des trames provenant d'Internet Explorer */ 
/* Réponse en respectant la norme HTTP1.1 */ 
/***********************************************************/ 
#include <string.h> 
#include <stdio.h> 
#include "eid210.h" 
#include "eid003.h" 
#include "eid003_pageHTML.c" 
#include "eid003_HTML.c" 
/************************************/ 
/* Programme principal */ 
/************************************/ 
main() 
{ 
clsscr(); 
//Initialisation des temps d'accès pour la carte EID210 
Init pc104 eid003();
//Configuration + ouverture du port TPC/IP Internet Explorer 
SetPort(80); 
EID003_CONFIG=0x01; 
//Initialisation des variables 
Init(); 
//principale 
clsscr(); 
while(CRTL==1) 
\{e(EID003_RX_COUNT==0); //Si le buffer est vide, on attend
           \texttt{dr}(\,) ;
      while(0==strst)(Buffer_reception.complet,standar[1])) //On receptionne
tout le buffer 
       VideBufferRX(); //jusqu'à \r\n\r\n 
      code_erreur=0;
       //On identifie la ligne de requete Methode, URI_PAGE, VERSION_HTTP 
       IndentifieLigneRequete(); 
       //On les affiche 
       AfficheBuffer(Buffer_reception.methode,2); 
       AfficheBuffer(Buffer_reception.uri,4); 
       AfficheBuffer(Buffer_reception.version,6); 
      AfficheBuffer(Buffer reception.complet,10);
```
![](_page_30_Picture_1.jpeg)

![](_page_30_Figure_2.jpeg)

![](_page_31_Picture_0.jpeg)

![](_page_31_Picture_2.jpeg)

![](_page_32_Picture_1.jpeg)

# **EID003\_TP 5 INTEGRATION DU CGI.**

### **5.1 Enoncé du sujet**

![](_page_32_Picture_86.jpeg)

Matériel nécessaire :

Micro ordinateur de type PC sous Windows 95 ou ultérieur, Carte mère 16/32 bits à microcontrôleur 68332, Réf : EID 210 000 Carte Web : EID003000

Câble de liaison Réseau, et câble RS232, Réf : EGD 000 003 Alimentation AC/AC 8V, 1 A Réf : EGD000001,

Documentations nécessaires :

Document : DMS Web: EID00300 Document carte d'entrées / sorties : EID001000

### Durée : 1 séance de 4 heures

![](_page_33_Picture_1.jpeg)

# **5.2 Eléments de solution**

### *5.2.1 Intégration d'une image et d'un son :*

#### **5.2.1.1 Conversion des images et des sons**

Le but est de retranscrire le fichier .jpg ou .mp3 en un tableau de valeurs. Le logiciel fourni permet de le faire.

Appuyer sur Load pour sélectionner le fichier à convertir. Dans la fenêtre en dessous donner le nom du buffer. Appuyer sur Export Image Web.

![](_page_33_Picture_118.jpeg)

Le fichier logosDMS.jpg sera retranscripten logoDMS.c et le tableau sera nommé en logoDMS\_JPG.

De plus, dans le fichier logoDMS.c, une variable nommé logoDMS\_JPG\_taille donnera le nombre d'elements au sein du tableau

Le fichier .c sera crée dans le répertoire du fichier à retranscrire.

Dans le TP toutes les page HTML seront regroupées dans un seul fichier : eid003\_pageHTML.c. Il inclura les fichiers image.c et son son.c dans le quels se trouveront respectivement les images et les sons.

Ce ci est valable pour tout type d'images et de sons.

Attention, la mémoire de l'eid210 n'est pas infinie, il faut donc compresser au maximum les fichiers que l'on veut inclure.

Certaine violation de privilège pourrait apparaître !!!

### **5.2.1.2 Envoyer les images ou les sons**

Le principe est le même que pour une page HTML.

Cependant une autre fonction à été crée afin de pourvoir passer en paramètre la taille du tableau de valeurs :

> Reponse\_Image(char Image[],char Reason[],int Taille) EnvoieImage(char Img[],int Taille)

![](_page_34_Picture_1.jpeg)

### *5.2.2 Pilotage du simulateur d'entrées / sorties*

#### Pilotage du simulateur d'entrées / sorties

Pour le fonctionnement du simulateur d'entrées / sorties , il faut ce référer au document carte d'entrées / sorties : EID001000.

Pour piloter le simulateur d'e/s, une bibliothèque et des fonction ont été écrite dans les fichiers eid001.h et eid003.c .

Il faudra inclure le fichier objet eid001.o dans le linkeur, et initialiser les ports A, B, et C.

### *5.2.3 Rendre une page interactive*

Lors du la construction d'une page HTML, il est possible d'inclure des bouton, des Checkbox, des Select,… et de demander une actualisation de cette page. Dans ce cas, lorsqu'une Checkbox est activé, on retrouve dans la requête nomdelacheckbox=on. Si elle ne l'est pas, rien n'apparaît dans la requête.

Le but va donc être de retrouver dans la requête les leds a allumer, et la valeur que le client veut afficher sur le 7 segments.

Il faudra également ; lire la valeur des switchs et du potentiomètre sur la carte eid001, actualiser le code de la page HTML

Enfin nous renverrons la page modifier au client.

En fonction de la méthode utilisée, le traitement, bien qu'identique, ne se fera pas au même endroit

**5.2.3.1 Actualiser une page avec la méthode GET** 

Dans ce cas la requête apparaît comme cela :

**GET** 

/actes.html?Potar=f7e&Switchs=00&Leds=bb&7Seq=7

HTTP/1.1

GET /actes.html?Potar=f7e&Switchs=00&Leds=bb&7Seg=7 HTTP/1.1 Accept: application/und.ms-powerpoint, image/gif, image/x-xbitmap, image/jpeg, image/pjpeg, application/msword, application/und.ms-excel, application/x-shockw ve-flash, \*/\* Referer: http://10.0.0.25/actes.html?Potar=f8a&Switchs=00&Leds=aa&7Seg=a Accept-Language: fr Accept-Encoding: gzip, deflate User-Agent: Mozilla/4.0 (compatible; MSIE 5.0; Windows 98; DigExt) Host: 10.0.0.25 Connection: Keep-Alive

On s'aperçoit que l'uri comporte les nouvelles valeurs du potentiomètre, des swtichs, et les nouvelles demandes pour les Leds et le 7 segments. Dans les informations la ligne Referer : nous donne la page précédente, ou l'on trouve les anciennes valeurs du potentiomètre, des swtichs, et les anciennes demandes pour les Leds et le 7 segments.

Lors d'une méthode GET les modifications apparaissent dans l'uri, sous la forme /nomdelapage.html ?modifications .

Il faudra donc faire une distinction entre /nomdelapage.html et /nomdelapage.html? pour se rendre compte si des modification de code doivent être faites.

SY

![](_page_36_Picture_1.jpeg)

**5.2.3.2 Actualiser une page avec la méthode POST** 

Dans ce cas la requête apparaît comme cela :

```
POST
```

```
/s_es7.html
HTTP/1.17seg=8
POST /s_es7.html HTTP/1.1
Accept: application/und.ms-powerpoint, image/gif, image/x-xbitmap, image/jpeg,
image/pjpeg, application/msword, application/und.ms-excel, application/x-shockw
ave-flash, */*
eferer: http://10.0.0.25/s_es7.html
Accept-Language: fr
Content-Type: application/x-www-form-urlencoded
Accept-Encoding: gzip, deflate
User-Agent: Mozilla/4.0 (compatible; MSIE 5.0; Windows 98; DigExt)
Host: 10.0.0.25Content-Length: 6
Connection: Keep-Alive
7seg=8
```
![](_page_36_Picture_6.jpeg)

![](_page_37_Picture_0.jpeg)

![](_page_37_Picture_1.jpeg)

### *5.3.4 Mise en œuvre du CGI*

Lorsqu 'une modification va être demandée, il faudra récupérer les informations, et les traiter. Pour ce faire la bibliotheque Search String est mise a disposition dans le fichier eid003\_HTML.c :

```
int Search String(char *ptr1,char *ptr2)
{ 
char *ptr; 
int ret=0; 
      (int) ptr=strstr(ptr1,ptr2); 
          ret =(ptr-ptr1)+strlen(ptr2);
           if(ret<0) ret=0; 
      return ret; 
}
```
Cette fonction recherche la deuxième occurrence dans la première. Si elle est trouvée, la fonction retourne une variable qui représente la position de la fin de chaîne.

Exemple sur la page actes.html : Soit le buffer uri :

```
/actes.html?Potar=67e&Switchs=ff&Leds=55&7Seg=9
```
place=Search\_String(Buffer\_reception.complet,"&Leds="); La fonction va rechercher ALeds= dans le buffer uri. &Leds= est retrouvé, la fonction retournera 39. Donc place=39. On pourra alors faire result=Buffer\_reception.complet[place]; On récupéra alors la valeur 9 dans result, et nous pourrons l'afficher sur le 7 segment

Si &Leds= n'avait pas été trouvé, alors place aurait été NULL, et le traitement s'arrète

Pour actualiser la valeur des Swtichs, nous pouvons faire :

```
//Capture des switchs et traitement du resultat
result=CaptureSwitch(); 
j=result&0x0F; 
result=(result>>4)&0x0F; 
      odifie le code de la page Actes HTML
place=Search_String(Actes_HTML,"name=\"Switchs\" value=\""); 
//place les switchs de poids fort dans le code de la page HTML 
Actes_HTML[place]=tab_ascii[result]; 
//place les switchs de poids faible dans le code de la page HTML 
Actes_HTML[place+1]=tab_ascii[j];
```
Tout ces traitements sont effectués dans le fichier eid003\_CGI.c

![](_page_38_Picture_2.jpeg)

![](_page_39_Picture_0.jpeg)

# **5.3 Organigramme**

![](_page_39_Figure_3.jpeg)

![](_page_40_Figure_2.jpeg)

![](_page_41_Picture_0.jpeg)

# **5.4 Programme en C**

```
/*************************************************************************/ 
/* Création d'un serveur HTLM<br>/* But du Programme: */
     But du Programme:
/* Realisation d'un serveur HTTP1.1 */ 
           /* Analyse des trames provenant d'Internet Explorer (IE) */ 
/* Reponse en respectant la norme HTTP1.1 */ 
          /* Rendre les pages interactives */ 
/*************************************************************************/ 
#include <string.h> 
#include <stdio.h> 
#include "eid210.h" 
#include "eid003.h" 
#include "eid003 pageHTML.c"
#include "eid003_HTML.c" 
#include "eid003_CGI.c" 
/************************************/ 
    Programme principal
/************************************/ 
main() 
{ 
int tmp,i; 
clsscr(); 
//InitSimES 
InitLED(); 
InitSwitch(); 
Init7Seg(); 
//Initialisation des temps d'accès pour la carte EID210 
Init_pc104_eid003(); 
//Configuration + ouverture du port TPC/IP Internet Explorer 
SetPort(8
EID003_CONFIG=0x01; 
//Initialisation des varaibles 
Init(); 
//principale 
clsscr(); 
while(CRTL==1) 
\{ while(EID003_RX_COUNT==0); //Si le buffer est vide, on attend 
      clsscr(); 
      //On réceptionne tout le buffer 
     while(0==strstr(Buffer_reception.complet,standar[1]))
     VideBufferRX(); \qquad //jusqu'à \r\n\r\n
      code_erreur=0;
```
![](_page_42_Picture_1.jpeg)

```
 //On identifie la ligne de requete Methode, URI_PAGE, VERSION_HTTP
       IndentifieLigneRequete(); 
       //On les affiche 
      AfficheBuffer(Buffer_reception.methode,2); 
      AfficheBuffer(Buffer_reception.uri,4); 
     AfficheBuffer(Buffer reception.version,6);
     AfficheBuffer(Buffer reception.complet,10);
       //Identifie la version HTTP1.1 
       if(0!=strstr(Buffer_reception.version,version[0])) 
\{ code_erreur=code_erreur|0x0002; //code HTTP1.1 
             //Methode GET 
            if(0!=strstr(Buffer reception.methode,methode[0]))
{
                        code erreur=code erreur|0x0020; //code
                        //Recherche la page qui a été demané
                         if(0!=strstr(Buffer_reception.uri,pages[0]))//Page index 
                               Reponse_Requete(Index_HTML,Reason_200); 
                         if(0!=strstr(Buffer_reception.uri,pages[1]))//Page simes 
                              Reponse_Requete(Simes_HTML,Reason_200);
                        //Lors d'une demande de modification avec la méthode GET,
                         //la page apparaît sous la forme nompage.html? 
                        //Il faut donc vérifier en premier si on a demande la page
                         //pour une modification 
                         //Page Actes pour une modification 
                        if(0!=strstr(Buffer_reception.uri,pages[9]))
\{ CGI_PageActes(); //Modifier le code de la page 
                               Reponse_Requete(Actes_HTML,Reason_200); //Repondre 
                               tmp=strlen(Buffer_reception.uri);//Effacer l'uri 
                              f(x(i=0,i=time,i++) Buffer_reception.uri[i]='\0';
the contract of the contract of the contract of the contract of the contract of the contract of the contract of
                               strstr(Buffer_reception.uri,pages[2]))//Page Actes
                               Reponse_Requete(Actes_HTML,Reason_200); 
                          f(0!=strstr(Buffer_reception.uri,pages[10])//Modif S_es2
{f} and {f} and {f} and {f} and {f} CGI_PageS_es2(); //Modifier le code de la page 
                               Reponse_Requete(S_es2_HTML,Reason_200); //Repondre 
                               tmp=strlen(Buffer_reception.uri); //Effacer l'uri 
                              for(i=0:i<temp;i++) Buffer_reception.uri[i]='\0';
1999 1999 1999 1999 1999
                         if(0!=strstr(Buffer_reception.uri,pages[3]))//Page S_es2 
                               Reponse_Requete(S_es2_HTML,Reason_200); 
                         //Frames, page principale 
                         if(0!=strstr(Buffer_reception.uri,pages[4]))//Page S_es3 
                               Reponse_Requete(S_es3_HTML,Reason_200); 
                         //Frames, composant la page principale 
                         if(0!=strstr(Buffer_reception.uri,pages[5]))//Page S_esS 
                               Reponse_Requete(S_esS_HTML,Reason_200); 
                         if(0!=strstr(Buffer_reception.uri,pages[6]))//Page S_esP 
                              Reponse Requete(S esP HTML, Reason 200);
                         if(0!=strstr(Buffer_reception.uri,pages[7]))//Page S_esL 
                              Reponse Requete(S_esL_HTML,Reason_200);
                         if(0!=strstr(Buffer_reception.uri,pages[8]))//Page S_es7 
                               Reponse_Requete(S_es7_HTML,Reason_200);
```

```
 //La page s'actualise toutes les 2 secondes 
                      if(0!=strstr(Buffer_reception.uri,pages[11])) 
\{ CGI_PageAutoActu(); 
                           Reponse Requete(Auto Actu HTML, Reason 200);
 } 
                       //IMAGES 
                      if(0!=strstr(Buffer_reception.uri,images[0]))//image DMS 
                       Reponse_Image(logoDMS_JPG,Reason_200,logoDMS_JPG_taille); 
                      if(0!=strstr(Buffer_reception.uri,images[1]))//image 
                      Reponse_Image(dmsbat_JPG,Reason_200,dmsbat_JPG_taille); 
                      //Son 
                     if(0!=strstr(Buffer_reception.uri,son[0]))
                           Reponse_Image(demo_MP3,Reason_200,demo_MP3_taille);
                      //demande d'ajout dans les favo
                     if(0!=strstr(Buffer_reception.uri,pages[1]
                           Reponse_Requete(Erreur_HTML,Reason_
 } 
            //Methode POST 
          if(0!=strstr(Buffer reception.methode,methode[
{
                code erreur=code erreur|0
                 //Si le Content-Length est present 
                 if(0!=strstr(Buffer_reception.complet,"Content-Length: ")) 
{
                      //=> il faut recuperer le body venant de IE
                      while(EID003_RX_CQUNT!=0) VideBufferRX();
                               ier le body et le mettre dans son buffer
                         \texttt{IentifheN}gneBody(Buffer_reception.body);
                        AfficheBuffer(Buffer_reception.body,8); 
the contract of the contract of the contract of the contract of the contract of the contract of the contract of
                           if(0!=strstr(Buffer_reception.uri,pages[5]))//Page S_esS 
\mathcal{L} and \mathcal{L} and \mathcal{L} and \mathcal{L}PageS_esS();
                            Reponse_Requete(S_esS_HTML,Reason_200); 
Property Lemma 2003
                      if(0!=strstr(Buffer_reception.uri,pages[6]))//Page S_esP 
 { 
                            CGI_PageS_esP(); 
                            Reponse_Requete(S_esP_HTML,Reason_200); 
 } 
                      if(0!=strstr(Buffer_reception.uri,pages[7]))//Page S_esL 
\{CGI PageS esL();
                            Reponse_Requete(S_esL_HTML,Reason_200); 
 } 
                      if(0!=strstr(Buffer_reception.uri,pages[8]))//Page S_es7 
\{ CGI_PageS_es7(); 
                            Reponse_Requete(S_es7_HTML,Reason_200); 
 } 
 } 
 }
```
}

![](_page_44_Picture_1.jpeg)

 else //Ce n'est pas la version HTTP1.1 on en informe l'utilisateur { //Sinon on veut on peut traiter d'autres version ici //et faire code\_erreur=code\_erreur|0x0004ou8. printf("Il ne s'agit pas de la version HTTP1.1\n"); } Analyse\_code\_erreur(code\_erreur); //Analyse les erreurs Init();//Efface les variables de reception,d'identification et de reponses }

![](_page_44_Picture_3.jpeg)

![](_page_45_Picture_0.jpeg)